Ab sofort steht ein komplett neuer VPN Client zur Verfügung, der viele der bekannten Einschränkungen und Probleme behebt.

Die alte VPN Verbindung kann gefahrlos gelöscht werden.

## **Hier der Direktlink zum neuen Installer:**

**<https://moodle.htl-perg.ac.at/moodle/mod/resource/view.php?id=14732>**

Nach der Installation bei folgendem Fenster mit Benutzername+Passwort anmelden und auf "Verbinden" klicken:

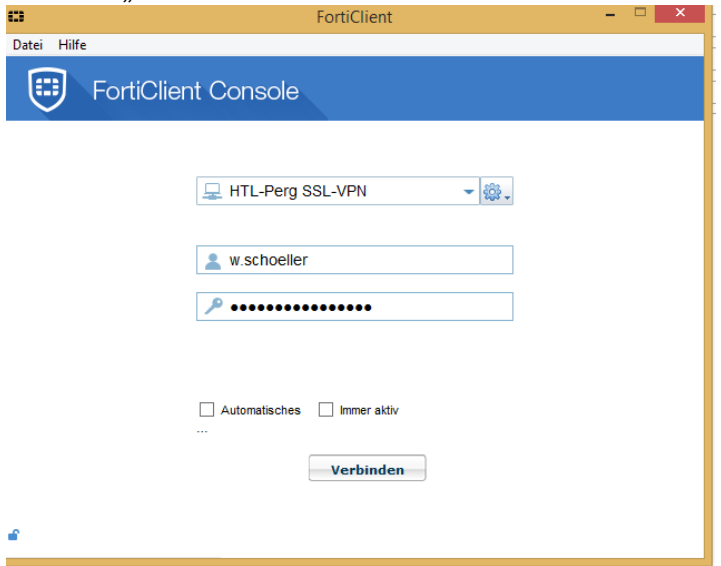

An diesem Symbol auf der Startleiste erkennt ihr, dass der VPN Client erfolgreich in-

stalliert wurde:

Nach erfolgreichem Verbindungsaufbau könnt ihr wie gewohnt zugreifen: Start -> Ausführen

Beispiele: [\\neptun\ahif15all](file://///neptun/ahif15all) -> Klassenlaufwerk [\\neptun\schueler\\$\afid16](file://///neptun/schueler$/afid16) -> persönliches Laufwerk

Zur Info: Es läuft nur der Zugriff auf die Schuldienste über die VPN-Leitung, nicht der "normale" Internetverkehr.

Es werden auch keine Seiten gesperrt oder ähnliches wenn ihr verbunden seid.

Für Hilfe und Fragen bitte Mail an [it@htl-perg.ac.at.](mailto:it@htl-perg.ac.at)